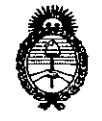

DISPOSICIÓN Nº

# $0752$

Ministerio de Salud Secretaría de Políticas, Regulación e Institutos  $A.N.M.A.T$ 

#### **BUENOS AIRES,** 2 6 ENE 2016

VISTO el Expediente Nº 1-47-3110-4081-15-6 del Registro de esta Administración Nacional de Medicamentos, Alimentos y Tecnología Médica (ANMAT), y

#### CONSIDERANDO:

Que por las presentes actuaciones la firma INSTRUMEDICA S.R.L. solicita la revalidación y modificación del Certificado de Inscripción en el RPPTM Nº PM-1189-18, denominado: Monitores Multiparamétricos, marca Edan.

Que lo solicitado se encuadra dentro de los alcances de la Disposición ANMAT Nº 2318/02, sobre el Registro Nacional de Productores y Productos de Tecnología Médica (RPPTM).

Que la documentación aportada ha satisfecho los requisitos de la normativa aplicable.

Que la Dirección Nacional de Productos Médicos ha tomado la intervención que le compete.

Que se actúa en virtud de las facultades conferidas por el Decreto Nº 1490/92 y por el Decreto Nº 101/15 de 16 de diciembre de 2015.

#### Por ello;

EL ADMINISTRADOR NACIONAL DE LA ADMINISTRACIÓN NACIONAL DE MEDICAMENTOS, ALIMENTOS Y TECNOLOGÍA MÉDICA

#### DISPONE:

ARTÍCULO 1º .- Revalídese la fecha de vigencia del Certificado de Inscripción en el RPPTM Nº PM-1189-18, correspondiente al producto médico denominado: Monitores Multiparamétricos, marca Edan, propiedad de la firma INSTRUMEDICA S.R.L. obtenido a través de la Disposición ANMAT Nº 5985 de fecha 29 de

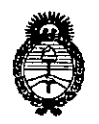

*9ftinisterio áe Safuá Secretaría áe PoCíticas, <Rsgul"acióne Institutos jl.X9ft.;t 'T*

**DISPOSICION N°**

 $759$ 

septiembre de 2010, según lo establecido en el Anexo que forma parte de la presente Disposición.

ARTÍCULO 20.- Autorízase la modificación del Certificado de Inscripción en el RPPTM Nº PM-1189-18, denominado: Monitores Multiparamétricos, marca Edan. ARTÍCULO 3°.- Acéptase el texto del Anexo de Autorización de Modificaciones el cual pasa a formar parte integrante de la presente disposición y el que deberá agregarse al Certificado de Inscripción en el RPPTM Nº PM-1189-18.

ARTÍCULO 40.- Regístrese; por el Departamento de Mesa de Entrada, notifíquese al interesado y hágasele entrega de la copia autenticada de la presente Disposición y conjuntamente con su Anexo, Rótulo e Instrucciones de uso autorizados; gírese a la Dirección de Gestión de Información Técnica para que efectúe la agregación del Anexo de Modificaciones al certificado. Cumplido, archívese. **Expediente Nº 1-47-3110-408**<br>DISPOSICIÓN Nº **0 7 5**<br>B

- 2

Expediente NO 1-47-3110-4081-15-6

Dr. ROBERTO **Subadrninistrador Nacional A.N.M.A.T.**

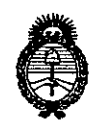

Ministerio de Salud Secretaría de Políticas, Regulación e Institutos  $A. N. M. A. T$ 

#### ANEXO DE AUTORIZACIÓN DE MODIFICACIONES

El Administrador Nacional de la Administración Nacional de Medicamentos, Alimentos y Tecnología Médica (ANMAT), autorizó mediante Disposición  $N$ **U**...**........................** a los efectos de su anexado en el Certificado de Inscripción en el RPPTM Nº PM-1189-11 y de acuerdo a lo solicitado por la firma INSTRUMEDICA S.R.L., la modificación de los datos característicos, que figuran en la tabla al pie, del producto inscripto en RPPTM bajo: Nombre genérico aprobado: Monitores Multiparametricos.

Marca: Edan.

Autorizado por Disposición ANMAT Nº 5985 de fecha 29 de septiembre de 2010. Tramitado por expediente Nº 1-47-0-15991/08-1.

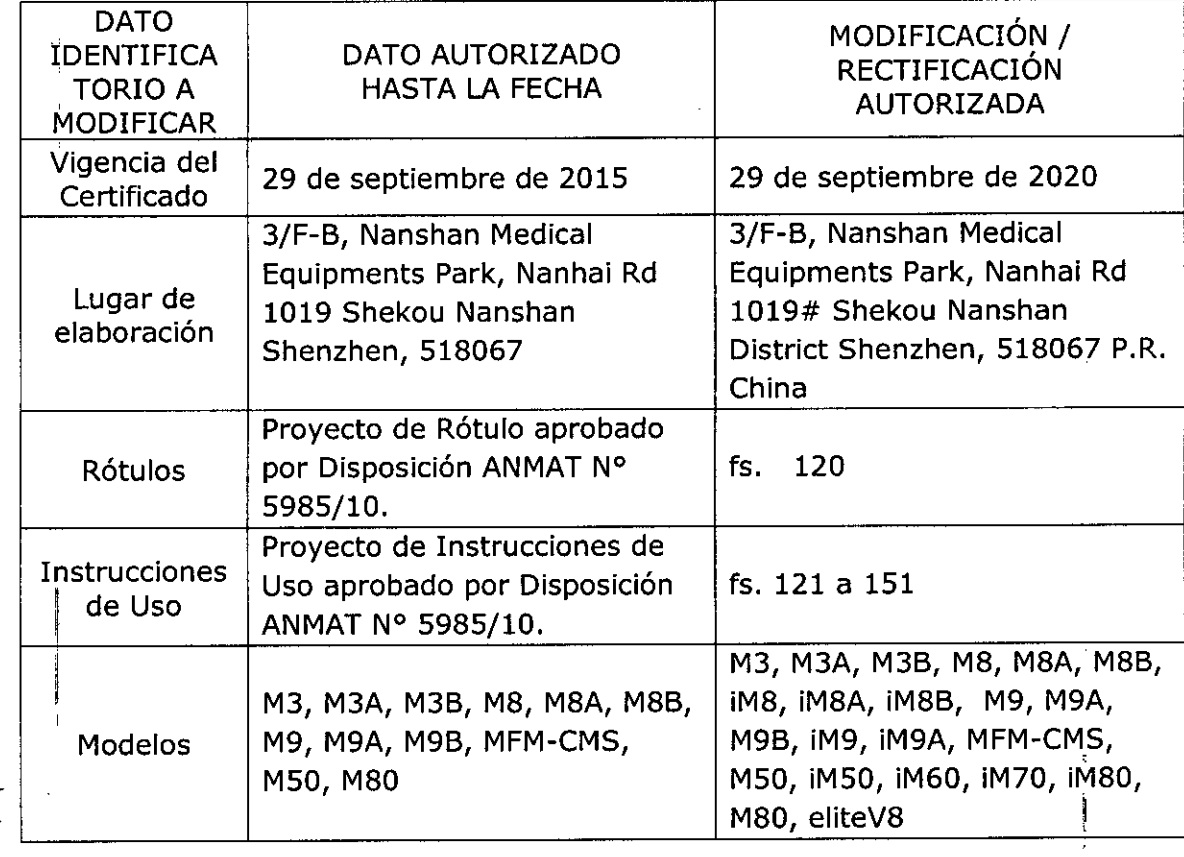

 $2 -$ 

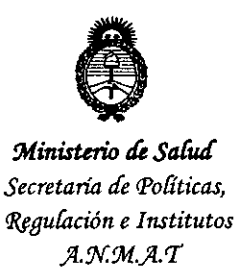

El presente sólo tiene valor probatorio anexado al certificado de Autorización antes mencionado.

Se extiende el presente Anexo de Autorización de Modificaciones del RPPTM a la firma INSTRUMEDICA S.R.L., Titular del Certificado de Insgripción en el RPPTM Nº PM-1189-18, en la Ciudad de Buenos Aires, a los días... $26ENE$  2016 Expediente Nº 1-47-3110-4081-15-6

DISPOSICIÓN Nº

 $0752$ Dr. ROBERTO L EDE. Subadministrador Nacional  $A.N.M.A.T.$ 

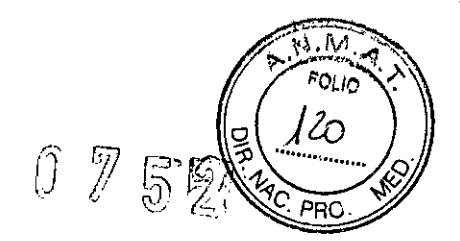

**ANEXO III B** 

PROYECTO DE ROTULOS E INSTRUCCIONES DE USO

PROYECTO DE ROTULO

Rótulo provisto por el fabricante

**FABRICANTE: EDAN Instruments, Inc.** DIRECCIÓN: 3/F-B, Nanshan Medical Equipments Park, Nanhai Rd. 1019#, Shekou, Nanshan District, 518067 Shenzhen, P.R. China **PRODUCTO: Monitores Multiparamétricos MODELO: MARCA: EDAN** N/S: **FECHA DE FABRICACIÓN: CONDICIONES DE ALMACENAMIENTO:** 

Rótulo provisto por el importador

**IMPORTADOR: Instrumédica S.R.L.** DIRECCIÓN: Espinosa 719 - C.P. 1405 - Capital Federal **DIRECTOR TÉCNICO:** DIRECTUR TECNICO:<br>CONDICIÓN DE VENTA: venta exclusiva a profesionales e instituciones sanitarias BIO. RDI 030 DIRE REGISTRO ANMAT: 1189-18 vico PABLO AVID ATENA

Consulte las Instrucciones de Uso

 $\frac{1}{2}$ 

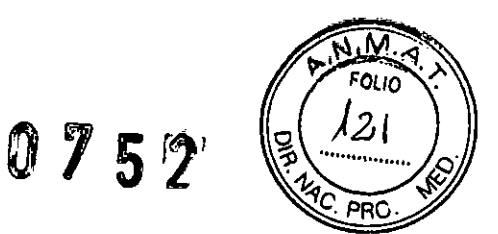

#### INSTRUCCIONES DE USO

3.1. Las indicaciones contempladas en el item 2 de éste reglamento (Rótulo), salvo las que figuran en los item 2.4 y 2.5;

Rótulo provisto por el fabricante

FABRICANTE: EDAN Instruments, Inc. DIRECCiÓN: 3/F-B, Nanshan Medical Equipments Park, Nanhai Rd. 1019#, Shekou, Nanshan District, 518067 Shenzhen, P.R. China PRODUCTO: Monitores Multiparamétricos MODELO: **MARCA: EDAN** CONDICIONES DE ALMACENAMIENTO:

Rótulo provisto por el importador

IMPORTADOR: Instrumédica S.R.L. DIRECCIÓN: Espinosa 719 - C.P. 1405 - Capital Federal<br>DIRECTOR TÉCNICO: DIRECTOR TÉCNICO: ARIENTE ESTADO EN EL ENTRE EL ENTRE EL ENTRE EL ENTRE EL ENTRE EL ENTRE EL ESTADO EN EL ENTR AARDI CONDICIÓN DE VENTA: venta exclusiva a profesionales e instituciones sanitarias 10030 REGISTRO ANMAT: 1189-18 PABLO DAVID ATENA ECNICO

Consulte las Instrucciones de Uso

### َ<br>3.2. Las prestaciones contempladas en el ítem 3 del Anexo de la Resolución GMC № 72/98 dispone sobre los Requisitos Esenciales de Seguridad y Eficacia de los Productos Médicos los posibles efectos secundarios no deseados;

*0752<sup>1</sup>*

9

DIRECTOR

**∂∕А́ТЕNA PACA S.R.L.** FRENTE

סוים.

PRO

#### Prestaciones

La familia de monitores multiparámetros de Edan, monitorean parámetros tales como ECG, RESP, SpO2, NIBP, TEMP-dual y IBP-dual, y es adaptable para uso con adultos, pediátrico y neonatos. El usuario puede seleccionar diferentes configuraciones de parámetros de acuerdo a los diferentes requerimientos.

Este centraliza la función del módulo de medidas de parámetro, pantalla, registro y salidas para componer un dispositivo portátil compacto. Su batería reemplazable empotrada provee conveniencia para desplazamiento de pacientes. En la pantalla de alta resolución pueden ser exhibidos claramente las gráficas y todos los parámetros de monitoreo.

El monitor rnultiparámetros es un dispositivo, amigable al usuario, con operaciones conducidas por pocos botones y una perilla giratoria en el panel frontal en todos los modelos.

En resumen el monitor multiparámetros puede monitorear:

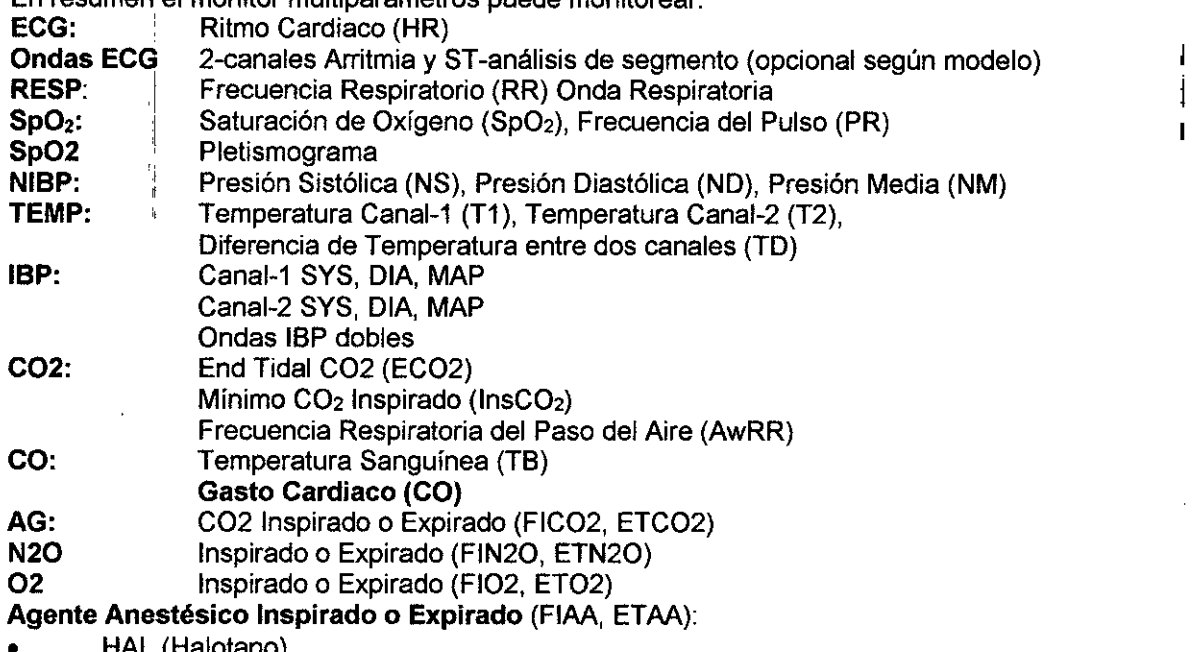

- HAL (Halotano)
- ISO (Isoflurano)
- ENF (Enflurano)
- SEV (Sevoflurano)
- DES (Desflurano)

I

*f*

 $\boldsymbol{V}$ 

Tasa de Vía Respiratoria (respiración tiempo por minuto, BPM), AwRR Concentración Alveolar Mínima (MAC) Cuatro ondas de gas anestésicos (COZ, N20, OZ, AA)

#### Resumen de características y funciones

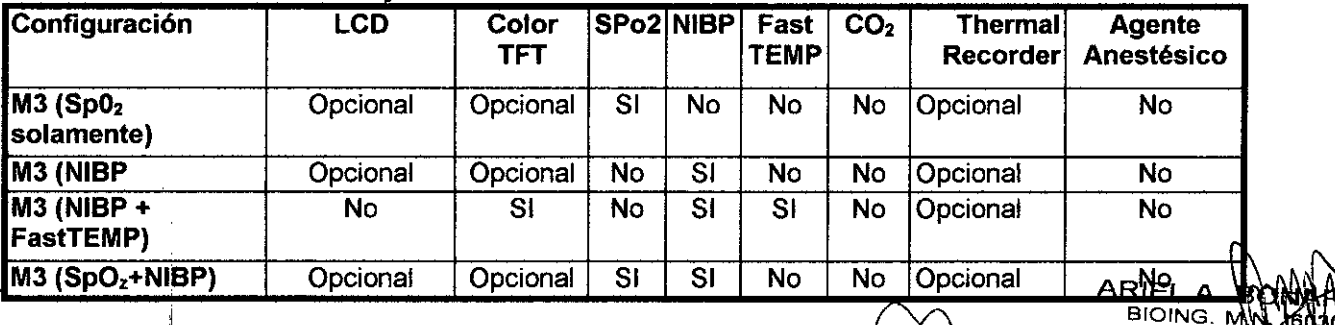

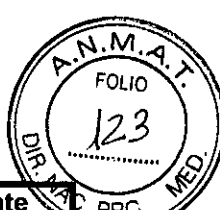

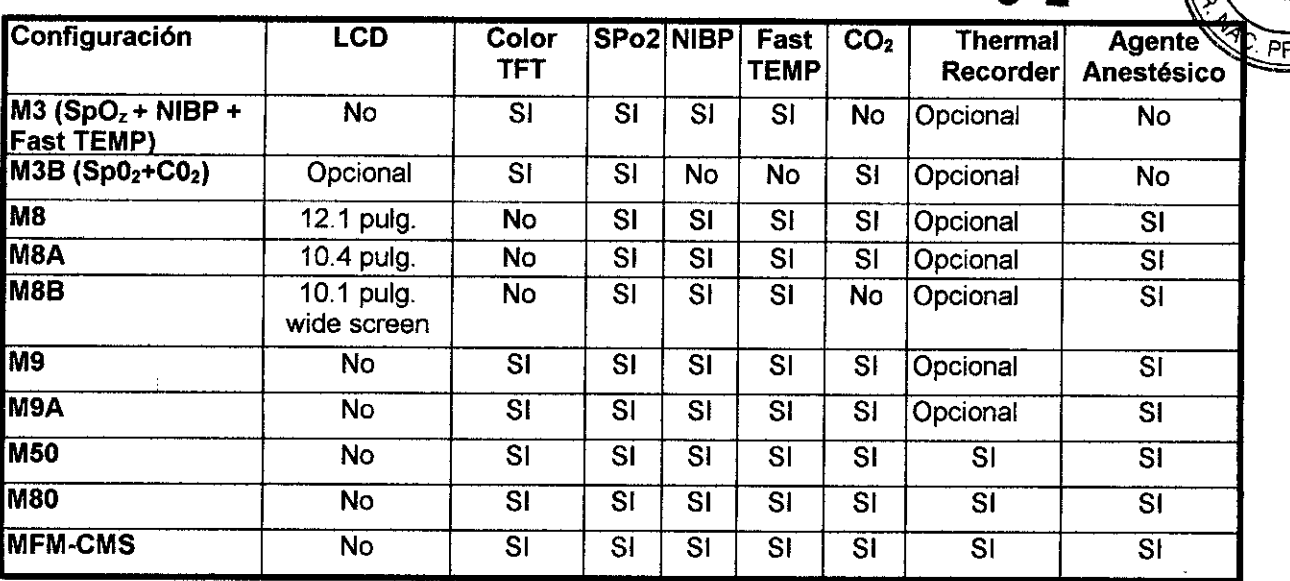

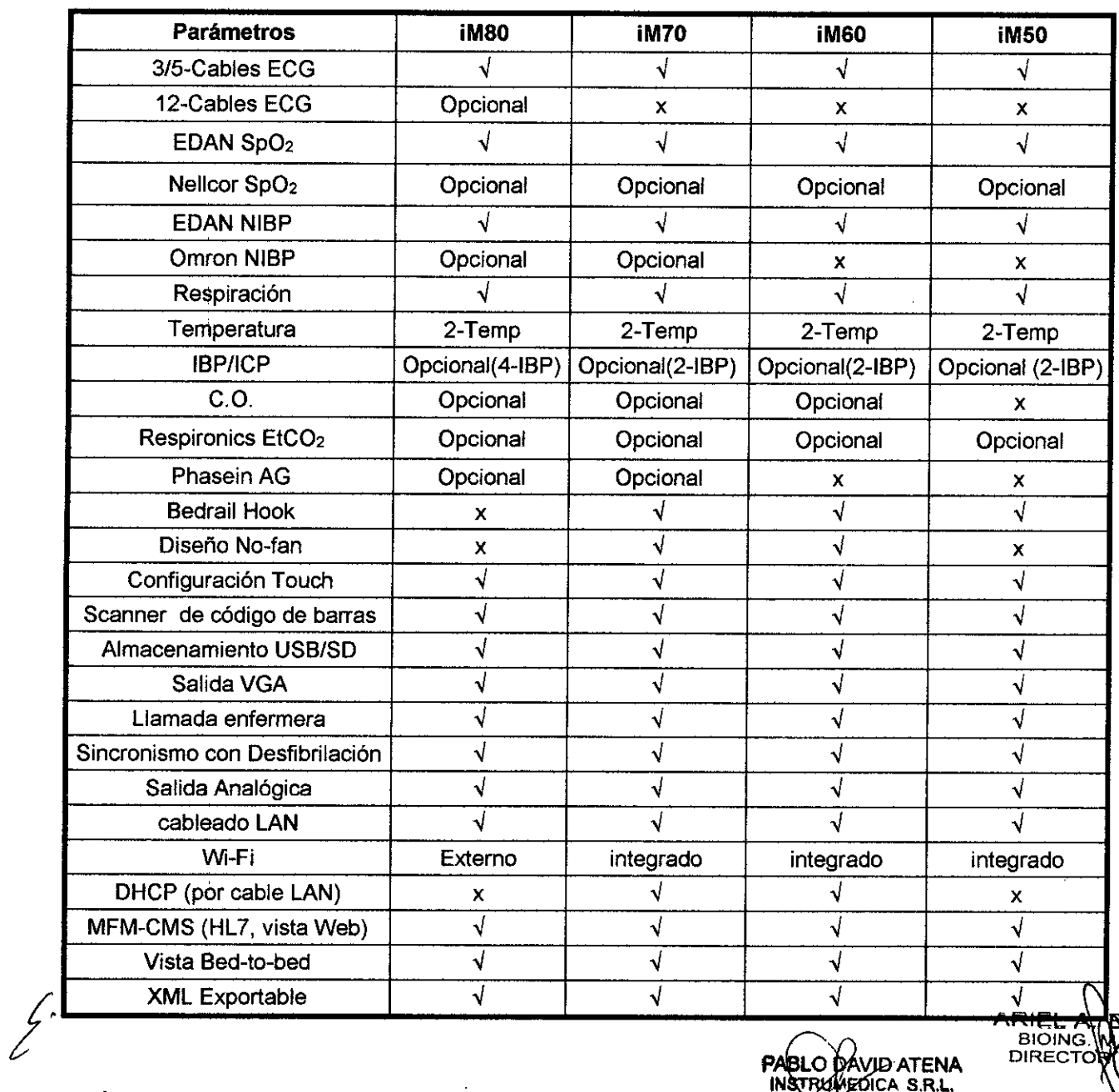

WHEL A BOALARDI

**PABLO DAVID ATENA**<br>INSTRUMEDICA S.R.L.<br>SPOM GERENTE

 $\epsilon$ 

Página 4 de 32

 $\ddot{\phantom{1}}$ 

El monitor multiparámetros provee extensas funciones como alarmas visuales y auditivas **PRC** ďē dosis de droga, etc.

#### Visualización de la Pantalla

El Monitor de Paciente Multi-Parámetro está equipado con una pantalla TFT lCD multicolor de alta resolución. los parámetros del paciente, ondas, mensajes de alarmas, número de cama, hora, estado del monitor y otros datos pueden ser reflejados desde la pantalla.

la pantalla está dividida en tres áreas: 1 Área de Información @ @; 2 Área de Ondas (2); 3 Área de Parámetros (3).

3.3. Cuando un producto médico deba instalarse con otros productos médicos o conectarse a los mismos para funcionar con arreglo a su finalidad prevista, debe ser provista de información suficiente sobre sus características para identificar los productos médicos que deberán utilizarse a fin de tener una combinación segura;

#### Instalación del Monitor

- Abra el paquete e inspeccione
- <sup>o</sup> Instale el montaje de pared para el monitor de paciente.
- Conecte los cables de energía
- <sup>o</sup> Encienda el monitor
- Conecte los sensores del paciente
- Inspeccione la impresora.

#### NOTA:

Para asegurarse que el monitor funcione correctamente, por favor de lea el capítulo "Guia de Seguridad", y siga los pasos antes de usar el monitor.

#### Abrir el Paquete e Inspeccionar

Abra el paquete y saque el monitor y accesorios cuidadosamente. Inspeccione los componentes de acuerdo a la lista de empaque.

- · Inspeccione por algún daño mecánico.
- · Inspeccione todos los cables, módulos y accesorios.

Si existe algún problema contacte al distribuidor de inmediato.

#### Interfaces

Para la conveniencia del operador, interfaces de diferentes funciones se encuentran en diferentes partes del monitor.

#### Lado Derecho del Monitor (M3, M8A/B y M9A/B)

Figura 1-4 Panel Derecho

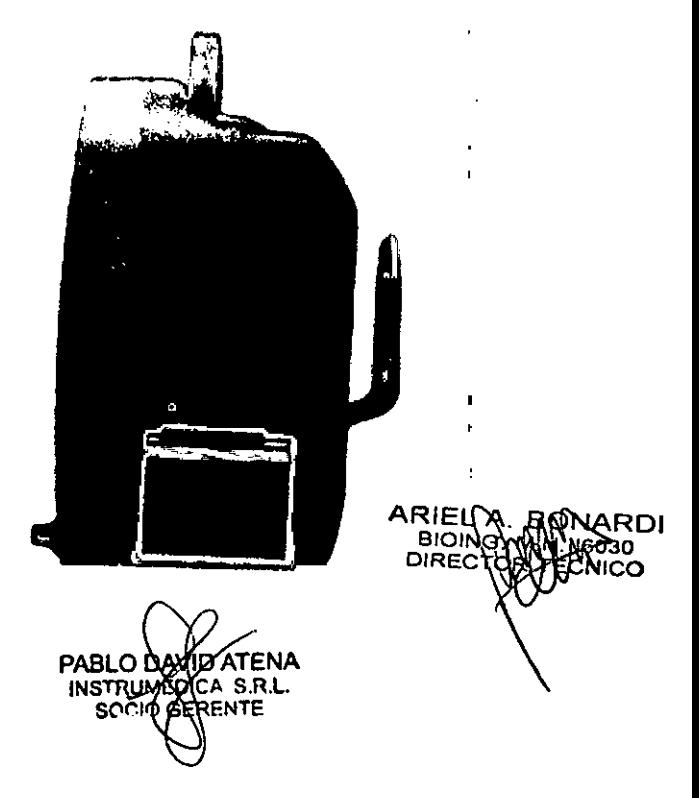

ţ

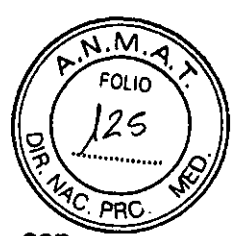

# Lado izquierdo del Monitor (M3, M8A1B Y M9A1B)

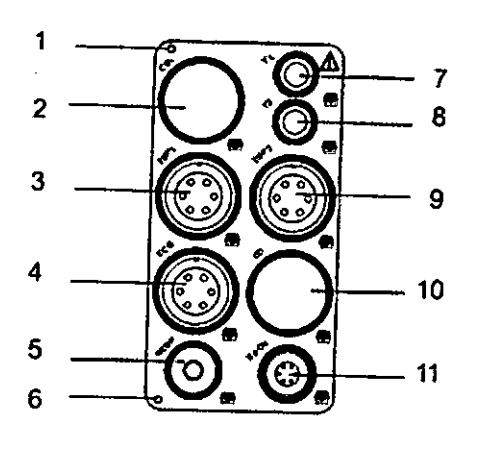

#### Figura 8 Panel Izquierdo

Conectores para cables y sensores son mostrados en la Figura.

1. Ranura de aire para módulo de C02 (usado para calibración de la inducción de aire del módulo de CO)

- 2. Conector de sensor de C02
- 3. Conector de transductor de IBP1
- 4. Conector de cable ECG
- 5. Conector de brazalete NIBP
- 6. Salida de aire del módulo de C02
- 7. Conector de sonda TEMP1 2
- 8. Conector de sonda TEMP2
- 9. Conector de transductor IBP2
- 10. Conector de sensor CO
- 11. Conector de sensor Sp02

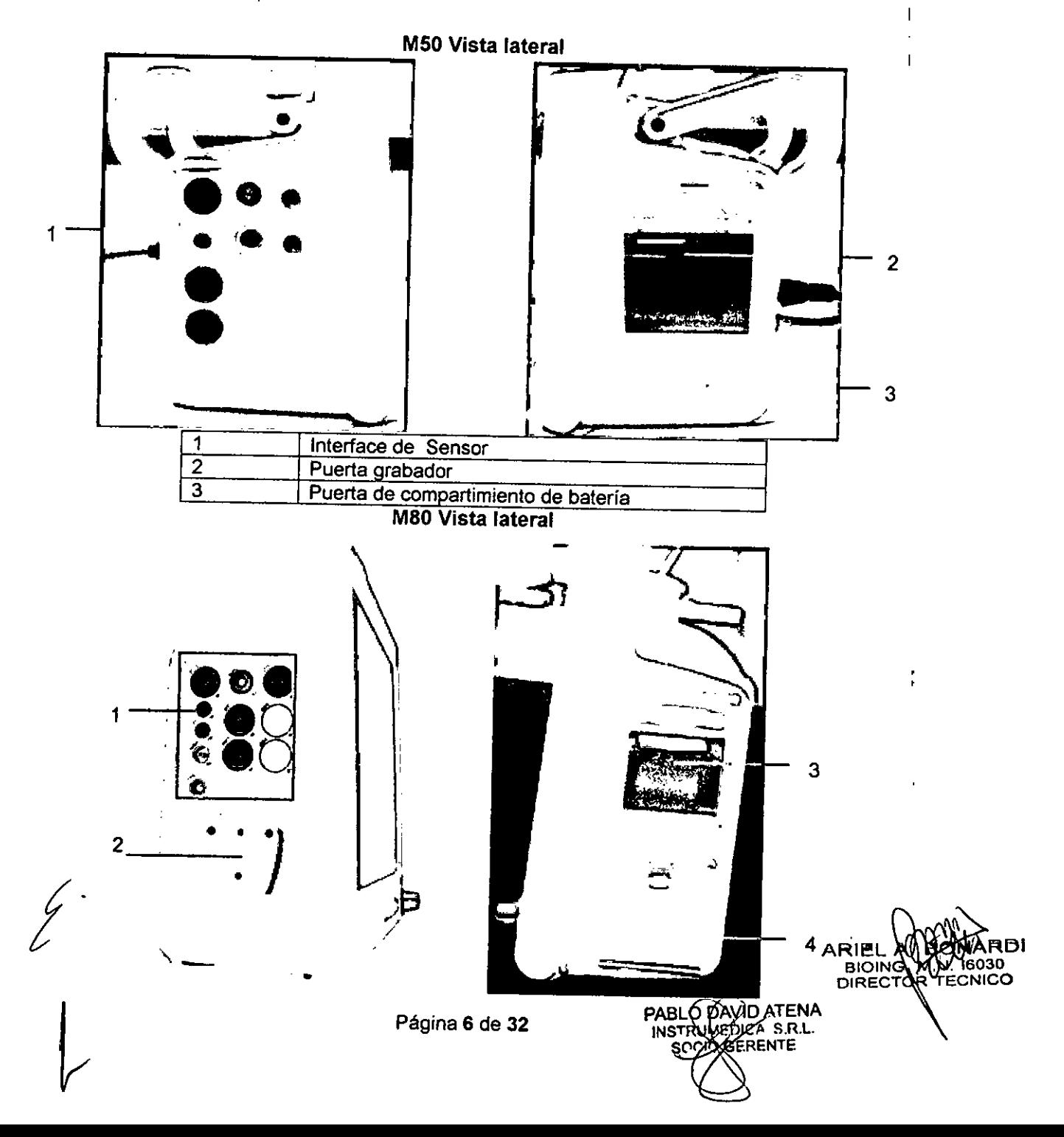

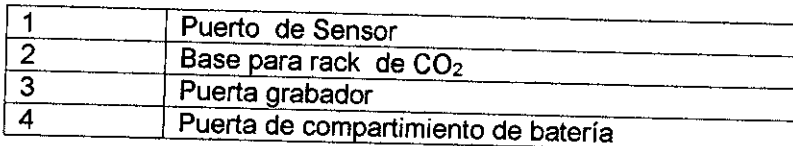

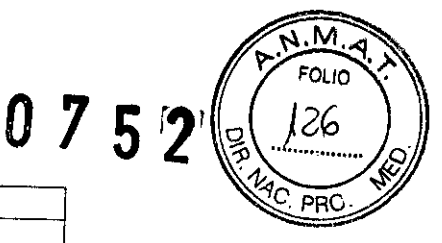

Este símbolo significa "TENGA CUIDADO" Refiérase al manual.

Indica que el instrumento es equipo Tipo CF IEC60601-1. La unidad que exhibe este símbolo dontiene un aislante tipo F aplicada a una parte específica de paciente, lo que provee un alto grado de protección contra shock, y es adecuado para ser usado durante desfibrilación.

#### **Panel Trasero (M3, M8AfB Y M9AfB)**

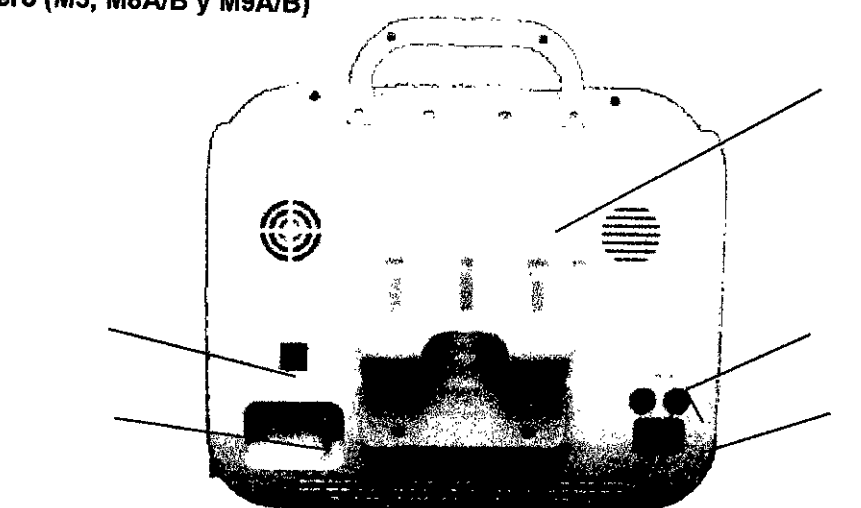

O

 $\odot$ 

 $^{\circ}$ 

Figura 1-6 Panel Trasero

Enchufes en el panel trasero son mostrados en la figura 1-6.

- Interface para Redes (reservadas): enchufes estándar RJ45.
- Terminal de tierra equipotencial para su conexión con el sistema de tierra hospitalaria.
- Caja de fusibles, usada para poner los fusibles
- Enchufe proveedor de energía: AC100-250v, 50/60 Hz
- Sostenedor de Transductores (opcional), usado para colocar varios tipos de pruebas.

#### **Batería Recargable Incorporada**

El monitor mulli-parámetro está equipado con una batería recargable incorporada. Cuando el suministro de energía AC es encendido, la batería se cargara automáticamente hasta estar cargada

por completo. Hay una señal " $\frac{q}{q}$ , en la esquina baja izquierda de la pantalla para mostrar el estado de cargando, y la parte verde es la batería de energía eléctrica. Cuando el monitor

no está equipado con la batería, el estado de la batería será mostrado con la señal **ECHI** que significa no hay bateria. Una batería puede mantener el monitor trabajando. Bajo los conectores ue cables se encuentra la cubierta de la ranura de la batería. Ver figura 1-9 cubierta de rafidi no está equipado con la batería, el estado de la batería será mostrado con la señal que significa no hay batería. Una batería puede mantener el monitor trabajando. Bajo los conectores de cables se encuentra la cubierta de ba:ena. DIRECT: DIRECT: DIRECT: DIRECT: DIRECT: DIRECT: DIRECT: DIRECT: DIRECT: DIRECT: DIRECT: DIRECT: DIRECT: DIRECT: DIRECT: DIRECT: DIRECT: DIRECT: DIRECT: DIRECT: DIRECT: DIRECT: DIRECT: DIRECT: DIRECT: DIRECT: DIRECT

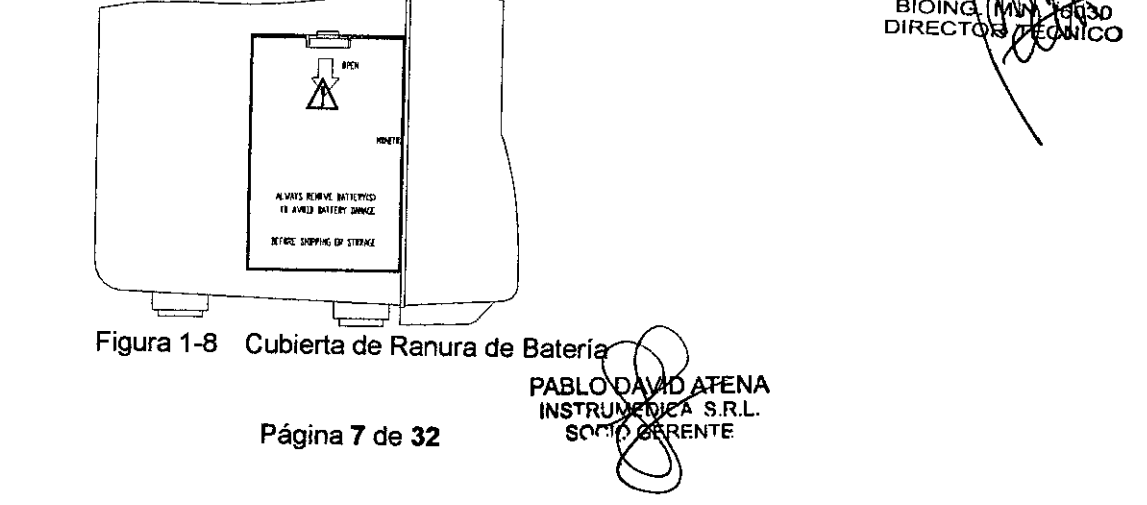

#### Reemplazo de la Batería

Cuando el ciclo de vida de la batería termine, o se hava detectado la salida de malos olores.  $\overline{\text{PR}}$ favor, póngase en contacto con el fabricante o con el distribuidor local para el reemplazo de la bateria

J.M

FOLIO 12,4

 $0752$ 

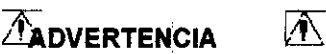

No conecte la bateria cuando este monitoreando

# *A***ADVERTENCIA 1**

Pare de usar la batería si existe un calor anormal, olores, la descoloración, la deformación o alguna otra condición anormal que se detecte durante su uso, carga o almacenaje. Manténgase alejado del monitor.

#### **Inspección antes del uso**

Abra el paquete y saque el monitor y accesorios cuidadosamente. Inspeccione los componentes **de acuerdo a la lista de** empaque.

Inspeccione por algún daño mecánico.

• Inspeccione todos los cables, módulos y accesorios. Si existe algún problema contacte al distribuidor de inmediato.

#### **Instalar del montaje de Pared para el Monitor de Paciente (Opcional)**

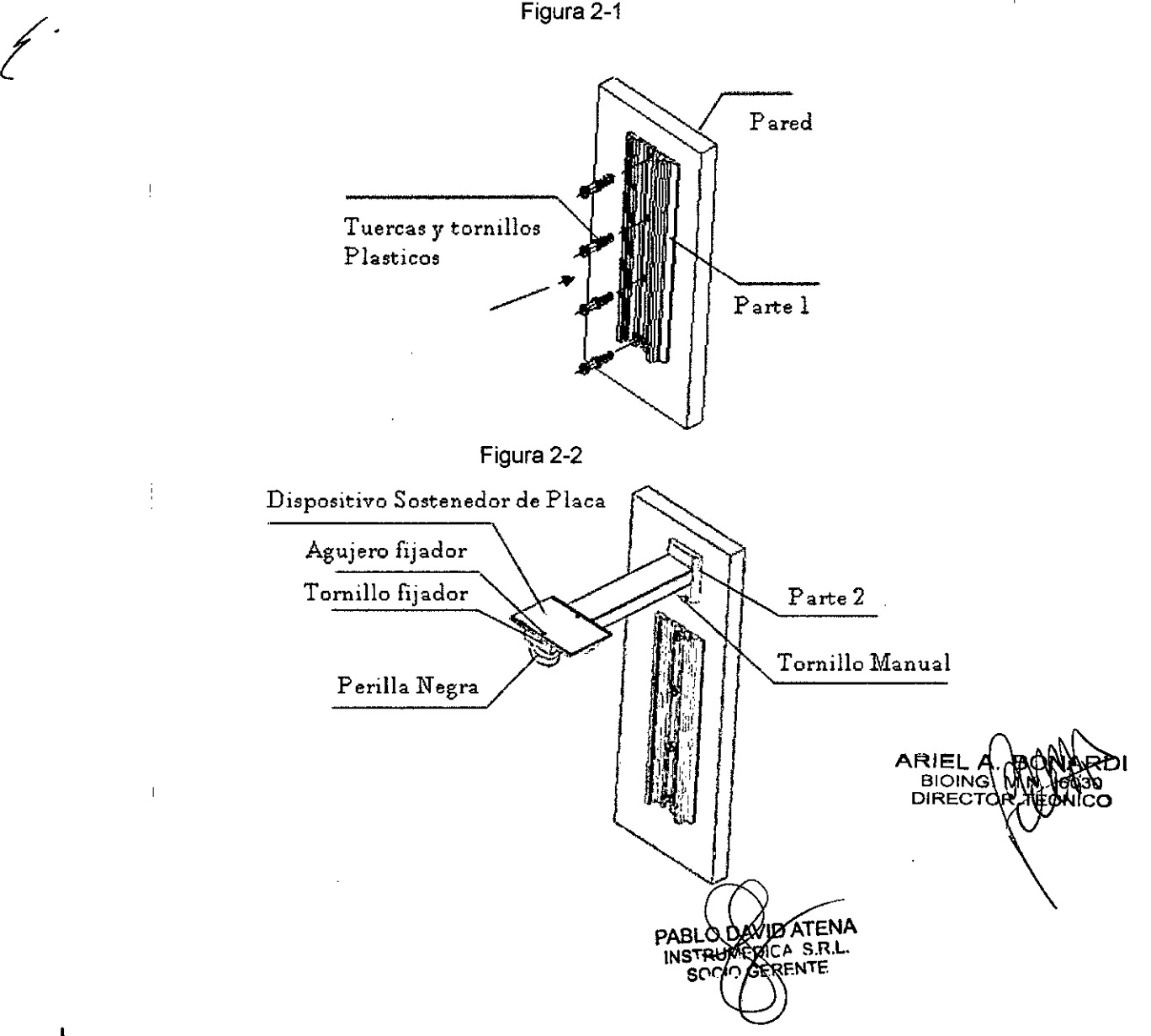

Figura 2-3

52 :-.;

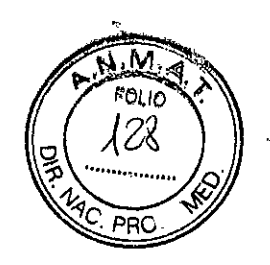

รกวิวก

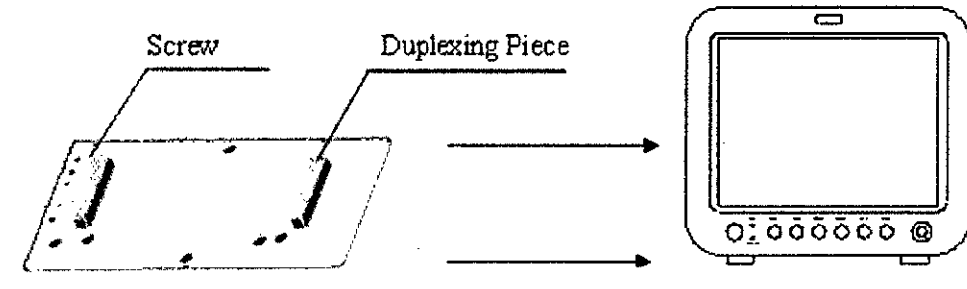

#### Pasos para la Instalación

1. Haga un contorno a lo largo del borde de la parte 1 con la localización que se desea.

2. Perfore 4 agujeros de diámetro de 6m m en la pared, después golpee las tuercas plásticas en los agujeros completamente.

4. Golpee 4 tornillos en las tuercas plásticas, cuando está apretado, asegure el canal (part1) en la localización deseada de la pared (como se muestra en la figura  $2 - 1$ )

5. Resbale el brazo (part2) dentro del canal (part1), como lo muestra la Figura 2-2, hacia la localización deseada

6. Apriete el tornillo manual y asegure el brazo (part2) en la posición deseada dentro del canal  $(part1)$ .

7. Coloque de frente el lado con la pieza duplicadora del dispositivo sostenedor de la placa con la superficie inferior de monitor del paciente, fíjelo con el tornillo de M4 x 25mm (como lo muestra la figura  $2 - 3$ ).

8. Saque el tornillo fijador desde el agujero que fija.

9. En el mismo tiempo, ponga el brazo (part2) en el monitor paciente con el dispositivo que sostiene la placa, y asegure el tornillo fijador totalmente a través del agujero fijador.

10. El monitor paciente puede ser ajustado máximo 15 grados rotando la perilla negra.

#### Conexión de la alimentación eléctrica

#### Procedimiento de conexión de la linea eléctrica AC:

#### Uso del adaptador de CA

El adaptador de corriente alterna conecta el monitor a un tomacorriente de calidad hospitalaria. El adaptador de potencia recarga la batería durante la operación normal. En caso de una falla en la energía eléctrica de CA, el monitor pasa a funcionar a bateria sin perder los datos o los arreglos de vigilancia.

ADVERTENCIA: Utilice únicamente el adaptador de CA aprobado por Edan. La utilización de un adaptador o fuente de energía inadecuada puede dañar el monitor. Edan no asume ninguna responsabilidad por cualquier daño si se utiliza un adaptador inadecuado.

#### PASOS: Conexión del adaptador de CA

1. Conecte el cable del adaptador de CA en la entrada de CC en el panel posterior del monitor.

2. Conecte el cable de alimentación en el adaptador de CA.

3. Enchufe el otro extremo del cable de alimentación en un tomacorriente de calidad hospitalaria. El indicador de. carga de batería en el panel delantero se ilumina.

4. Oprima la tecla fija Encendido y espere hasta que la pantalla se encienda y el monitor finalice la autocomprobación.

Si el monitor no se enciende, compruebe las conexiones e intente nuevamente. Si vuelve a fallar, retire la unidad de servicio y llame al servicio técnico de Edan.

#### ADVERTENCIA: Alimente al monitor con la bateña si se sospecha que una conexión a tierra es deficiente.

Asegure la línea eléctrica proporcionada al monitor. Conecte la entrada de la línea eléctrica a la interface del monitor (Enchufe en la figura 1-6). Conecte el otro lado de la línea a una conexión de tierra con salida de 3 fases. 810lN **DIRECT**

**NOTA:**<br>Conecte la línea de energía a un enchufe hembra para uso hospitalario

PABLO BAVID ATENA **GERENTE** 

 $\mathsf{P}$  Págima  $\mathsf{z}$  de  $\mathsf{z}$ 

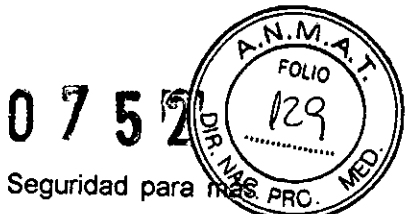

Conecte a la línea de tierra si es necesario. Refiérase al Capitulo Guía de Seguridad para mas predentes. detalles.

Cuando la configuración de la batería es proporcionada, después de que el dispositivo sea transportado o almacenado, la batería debe ser cargada. Encenderlo sin haber conectado el proveedor de energia AC puede causar que el dispositivo no funcione. Encender la fuente de energía AC puede cargar la bateria aunque el monitor no este encendido.

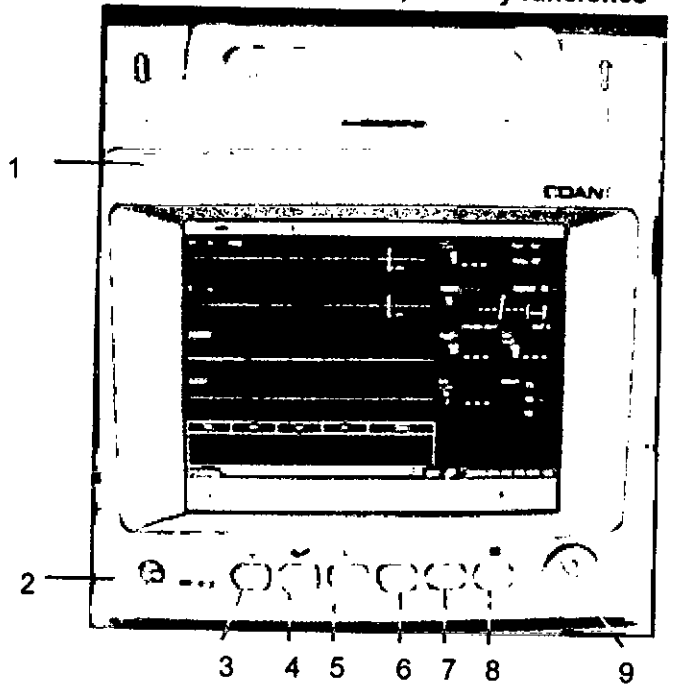

#### M50 Vista frontal Mandos, teclas y funciones

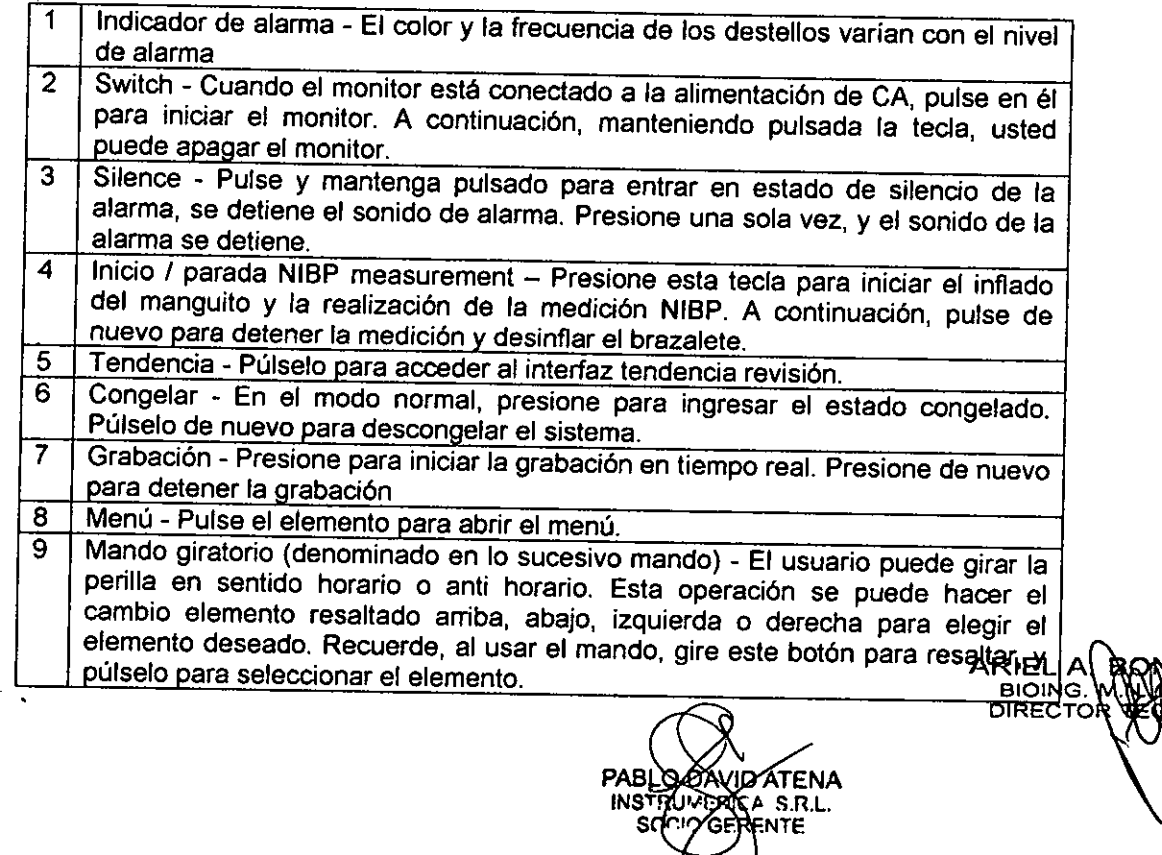

 $\zeta$ 

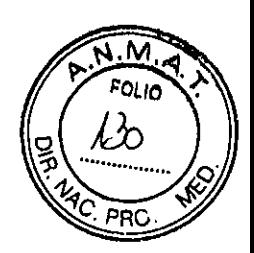

M80 Vista frontal

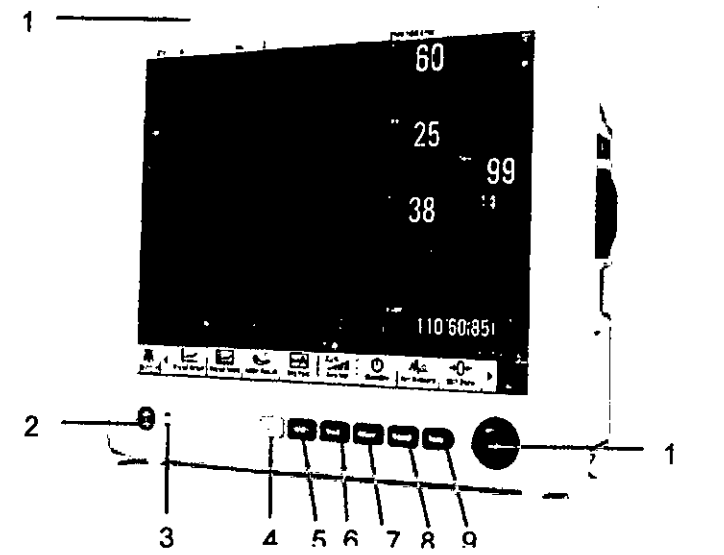

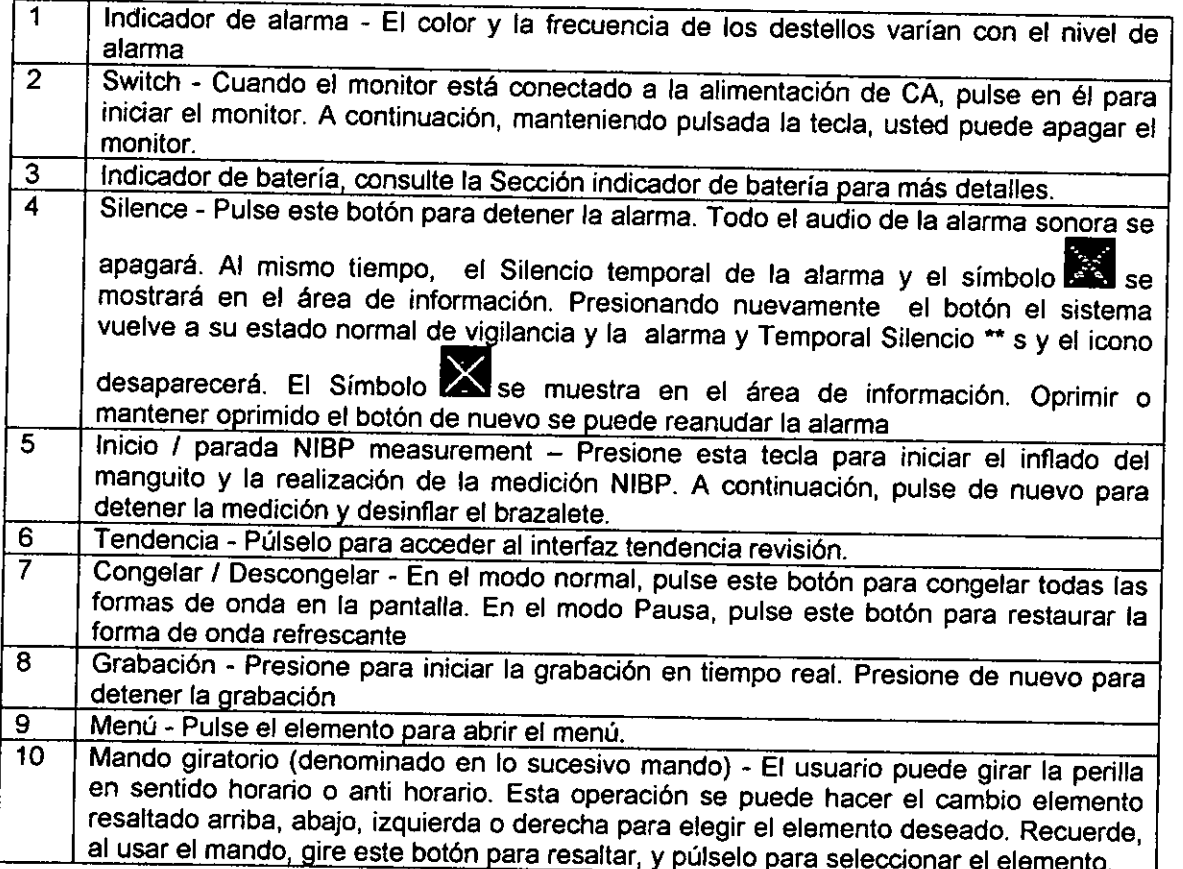

3.4. Todas las infonnaciones que pennitan comprobar si el producto médico está bien instalado y pueda funcionar correctamente y con plena seguridad, así como los datos relativos a la naturaleza y frecuencia de las operaciones de mantenimiento y calibrado que haya que efectuar para garantizar pennanentemente el buen funcionamiento y la seguridad de los productos médicos;

#### Procedimiento de mantenimiento Generalidades et al. Arientalidades et al. Arientalidades et al. Arientalidades et al. Arientalidades et al. A

|<br>|-

no<br>Pr<br>Gt<br>Lo<br>Lo<br>Lo BС s monitores de paciente requieren la sustitución de la batería de plomo ácido (12 meses),  $\frac{\partial \mathbf{G}}{\partial \mathbf{a}}$ de toma de aire de la PSN (24 meses) y de la lámpara fluorescente (45K - 50K horas). Sin emtl~,

Página 11 de 32

PABLO DAVID ATENA<br>INSTRUXEQICA S.R.L.  $\mathcal{L}_{\mathcal{L}}$ 

la sustitución de la lámpara fluorescente requiere el desmontaje parcial del monitor, por lo que considera un procedimiento de reparación. Se recomienda realizar una comprobación de 1 calibración de la PSN anualmente, o bien de acuerdo con la normativa local.

#### Batería

Para obtener la máxima duración de una batería de plomo ácido nueva, instale la bateria en el monitor y haga funcionar el monitor alimentado por la batería durante un período de 15 minutos. Una vez transcurridos los 15 minutos, enchufe el adaptador de corríente del monitor o bloquee el monitor sobre una docking station con energía y cargue la batería, o bien quite la batería del monitor y conéctela a un cargador externo. (Esta secuencia inicial no es necesaria para las baterías de litio.) Entre las descargas, la batería de plomo ácido debe recargarse lo antes posible. Una vez cargada, se puede almacenar durante varios meses sin recargar. Comenzando con un nivel de carga del 100%, a temperatura ambiente la batería se auto descarga por debajo del mínimo aceptable en <sup>-6</sup> meses en un estante y en ~2 meses en un monitor de repuesto no encendido. Se recomienda que se mantenga la carga de la batería al >80% para maximizar la capacidad de la batería y la duración del ciclo.

#### Sustitución del filtro de toma de aire de la PSN

Hay dos filtros de aire de la PSN: un filtro de la toma de aire y un filtro del colector. Se puede acceder al filtro de toma de aire desde la parte superior del compartimento de la batería y se sustituye periódicamente (cada 24 meses). El filtro del colector está situado en el propio subgrupo del colector y casi nunca es necesario sustituirlo. La sustitución del filtro del colector se considera más bien un procedimiento de reparación que un procedimiento de mantenimiento.

#### Procedimiento de calibración del transductor de presión:

Reemplace la manga del dispositivo con un recipiente de metal solido con una capacidad de 500 mi 5%. Conecte un manómetro de referencia calibrado con un error de menos de 0.8 mmHg y una bomba de bola con un conector en T y mangueras al sistema neumático. Instale el monitor en el modo CALlBRATE. Infle el sistema neumático a 0,50 y 200 mmHg separadamente con la bomba de bola. La diferencia entre la presión indicada del manómetro de referencia y la presión indicada en el monitor no debe exceder 3 mmHg. De otra forma, favor de contactar a nuestro departamento de servicio al cliente.

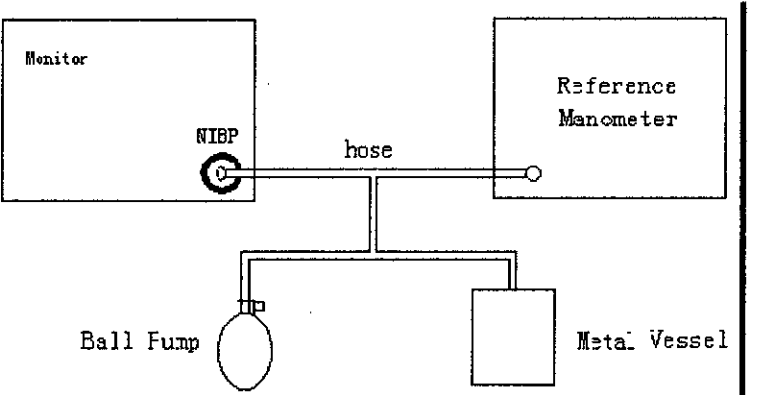

Figura 13-3 Diagrama de calibración de NIBP

#### **PNEUMATIC (neumatico)**

Este elemento se usa para pruebas de fuga de aire. Gire el botón para seleccionar este elemento para empezar la prueba de fuga de aire. Después el elemento cambiara a STOP PENUM, el cual si es seleccionado el sistema detendrá la prueba fuga de aire.

#### Procedimiento para la Prueba de Fuga de Aire: '

- 1) Conecte la manga seguramente con el enchufe para el hoyo de aire NIBP.
- 2) Envuelva la manga al rededor del cilindro de un tamaño apropiado.
- 3) Acceda al menú NIBP SETUP.

4) Gire el botón al elemento PNEUMATIC y presione el botón. Entonces la señal "Pneum testing... aparecerá abajo del área del parámetro de NIBP indicando que el sistema ha empezado a llevar  $\begin{array}{c}\n 2 \\
 3 \\
 4 \\
 5\n \end{array}$ acabo la prueba neumática.

.5) El sistema inflara el sistema neumático automáticamente a algo así de 180 mmHg.

ARIEL **BIOING** DIRECTO

I I

 $\overline{5}$ 

<;2 1>

 $\mathbf{M}$ FOLID 131

PRC

Página 12 de 32

PABLO DAY D'ATENA INSTRUWERICA BTR.L.<br>SOGIZ GRAENTE

0759 (232

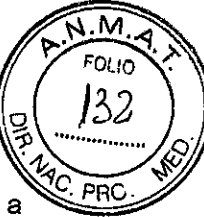

 $\frac{1}{2}$ ,  $\frac{1}{2}$ , 6) Después de 20 segundos más o menos el sistema abrirá la válvula de desinflar, la cual marca se a  $\sim$ completo una medida neumática.

7) Si no aparece una señal en la parte inferior del área de parámetro NIBP, esto indica que la aerovía está en Buena condición y no existe una fuga. Sin embargo si la señal "PNEUMATIC LEAK" aparece en el lugar, indica que puede haber una fuga en la aerovía.

En este caso el usuario debe verificar por conexiones flojas. Después de verificar que no hay conexiones flojas, el usuario debe lievar a cabo la prueba una vez más. Sí la señal de falia sigue apareciendo, favor de contactar al fabricante para reparación.

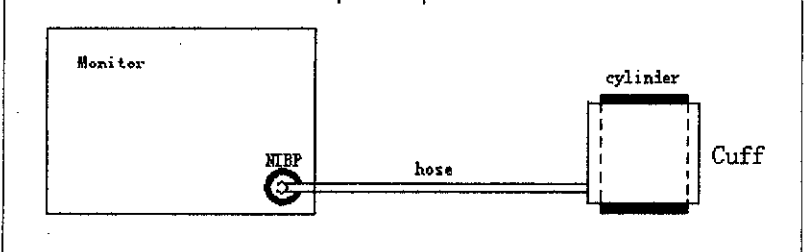

, Figura 13-4 Diagrama de Prueba de Fuga de Aire del NIBP

## I INTERVALO

Tiempo intervalo para medida automática. Selección disponible:

1/2/3/4/5/10/15/30/60/90/120/180/240/480 minutos.

Presione el botón START para iniciar la primera medida automática.

Seleccione la selección MANUAL en el elemento INTERVAL para instalar el modo de medida a MANUAL.

#### 3.8. Desinfección/Limpieza/Esterilización

#### ADVERTENCIA: A causa del peligro de un choque eléctrico, nunca retire la cubierta de ningún aparato mientras está en funcionamiento o conectado a una fuente de energia.

Limpie y desinfecte el producto según el protocolo aprobado por el hospital. Los agentes probados y que demostraron no tener efectos nocivos en los materiales utilizados en el dispositivo incluyen:

• Alcohol diluido .. se debe usar una solución 1:3 de alcohol

• Una solución de 1:10 de hipoclorito de sodio (lejía para uso doméstico)

• Fenol

PRECAUCION: No se deben usar reactivos más agresivos, como alcohol, en el vidrio del monitor, de lo contrario se puede dañar el vidrio.

No se garantiza la eficacia de las sustancias químicas enumeradas, sus métodos como medio de desinfección, la capacidad de los agentes de controlar infecciones, su impacto ambiental, su manejo seguro o cualquíer otra precaución relacionada con su uso. Consulte la información provista por el fabricante de la solución de limpieza para obtener más detalies acerca de estas áreas.

#### Monitor y dispositivos periféricos

La humedad puede dañar al monitor y sus dispositivos periféricos. Por favor lea detenidamente las instrucciones incluidas a continuación antes de limpiar la unidad base o los dispositivos periféricos. En las páginas siguientes se proveen instrucciones especiales para limpiar dispositivos y accesorios especiales.

• No aplique sustancias de limpieza sobre el monitor o dispositivos periféricos. Límpielos con un paño humedecido con una solución jabonosa.

• Desinfecte las superficies con una gasa humedecida con alcohol diluido .

• Seque completamente con un paño sin pelusas.

#### PRECAUCION:

*f*

• No sumerja ni enjuague el monitor ni sus dispositivos periféricos. Si derrama liquido en un dispositivo accidentalmente, desconecte la unidad del suministro de energía. Póngase en contacto con Biomédico para obtener información acerca de la seguridad de la unidad antes de **A&teria en para de la com**<br>funcionamiento nuevamente. funcionamiento nuevamente.<br>DIRECTOR **Executive Service Contract Contract Contract Contract Contract Contract Contract Contract Contract Contract Contract Contract Contract Contract Contract Contract Contract Contract Contract Contract Contract Contract Contr** 

Página 13 de 32 PABLO DAVID AFENA  $S.R.L.$ " ENTE

0752

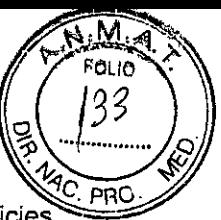

• No utilice desinfectantes que contienen fenol, ya que pueden dejar manchas en superficies plásticas. No coloque el monitor ni sus dispositivos periféricos en autoclaves ni los limpie con solventes fuertes aromáticos, clorados, cetonas, éteres ni ésteres, con herramientas filosas ni abrasivas. Nunca sumerja los conectores eléctricos en agua ni otros Iiquidos.

#### Cables para el paciente

- <sup>o</sup> Limpie los cables del paciente con una gasa empapada en una solución jabonosa.
- <sup>o</sup> Seque completamente con un paño sin pelusas.
- · Para desinfectar los cables del paciente, límpielos con una gasa humedecida con alcohol diluido.
- <sup>o</sup> Seque completamente con un paño sin pelusas.

#### PRECAUCION:

<sup>o</sup> No utilice desinfectantes basados en fenol, ya que es absorbido por el vinilo. No utilice solventes aromáticos fuertes, clorados, con cetonas, éteres o ésteres. No sumerja los cables durante largos períodos de tiempo en alcohol o soluciones muy alcalinas.

<sup>o</sup> No sumerja el cable en ningún líquido.

• No utilice presión excesiva ni flexione los cables innecesariamente mientras los limpia. Los cables pueden dañarse si se aplica presión excesiva.

<sup>o</sup> Nunca hierva ni coloque cables en autoclaves. El vinilo puede soportar temperaturas de hasta 100 °C pero comienza a ablandarse a 90 °C. Manipúlelos cuidadosamente cuando están calientes y pase el paño desde la punta hacia el cable.

#### Accesorios ECG

#### Electrodos para ECG reutilizables

Limpie la taza del electrodo periódicamente con un cepillo de dientes. Utilice un cepillo blando bajo un chorro de agua para quitar residuos de gel. Pase una gasa humedecida con solución jabonosa por los electrodos.

Desinfecte los electrodos pasándoles un paño humedecido con alcohol diluido. Seque completamente con un paño sin pelusas.

#### Transductores y cables de presión reusables

PRECAUCiÓN: Observe las siguientes precauciones durante la limpieza de todos los accesorios de presión.

- $\cdot$  No aplique presión excesiva al diafragma del transductor.
- Use accesorios de presión desechables solamente una vez y luego descártelos.
- · No someta los transductores a agua, vapor, aire caliente, esterilización con aire caliente, éter, cloroformo o productos químicos similares.
- <sup>o</sup> Siempre proteja el conectador de la humedad.
- <sup>o</sup> Inspeccione el cable. Reemplácelo si está rajado.
- Almacene los cables de los transductores enrollados a temperaturas debajo de los 50°C.

#### PASOS: Para limpiar el transductor y el diafragma

1. Remueva y limpie el domo de plástico con jabón o una solución de detergente utilizando un limpiador de pipas o un cepillo pequeño. Enjuáguelo minuciosamente.

2. Limpie la sangre y materiales extraños de la superficie exterior del transductor y del cable.

3. Sumerja el diafragma en un solvente de la sangre, tal como el peróxido de hidrógeno. Si remoja el transductor, cubra el diafragma con el domo.

4. Vea también las instrucciones de limpieza y recomendaciones suministradas con el transductor.

#### Módulo SpO<sub>2</sub>

1. Desconecte el módulo del monitor.

2. Limpie el módulo con una gasa humedecida en un detergente enzimático o en una solución de tintura de jabón verde y agua.

3. Séquelos minuciosamente con un paño sin pelusas.

#### PRECAUCiÓN:

- No use solventes orgánicos.
- No lo esterilice con vapor, calor, radiación u óxido de etileno (ETO).
- No use objetos punzantes.

,<br>,

<sup>o</sup> Asegúrese de que no entren Iiquidos en el módulo.

ARIEI Dí∴ **BIOINE** o **DIREC** ičo

Página 14 de 32 INSTRUMEZ<br>Página 14 de 32 II Socio ¢E

PABLO<sub>D</sub>

 $\sum_{n=1}^{\infty}$ Limpie la manga para PSN pasándole un paño humedecido con jabón yagua o con una sOlución contenga lejía para uso doméstico (1:10), alcohol o fenol.

PRECAUCION: La manga para PSN puede sumergirse en soluciones de limpieza. Sin embargo, no permita qué la solución entre en el tubo ya que interferirá con el funcionamiento de la manga y el cartucho. La garantía se anulará si se permite que la solución entre en los tubos de la manga. PRECAUCION:

- No utilice solventes orgánicos .
- No esterilice usando vapor, calor, radiación o ETO.
- No utilice objetos afilados .
- Asegúrese de que NO entren liquidas en el receptáculo.

## Accesorios SpO.

- PRECAUCiÓN:
- Estas instrucciones se deben utilizar sólo para sensores reutilizables

• No irradie, coloque en autoclave de vapor ni sumerja el sensor ni su cable en agua ni en ningún otro liquido. Remítase a las instrucciones de limpieza suministradas con el sensor de Sp02 utilizado para obtener información adicional.

Lave los sensores de Sp02 reutilizables pasándoles una gasa humedecida con solución jabonosa. Para desinfectar los sensores, páseles un paño humedecido con una solución de 70% de alcohol. Séquelos cuidadosamente con un paño sin pelusa antes de aplicarlos al paciente.

#### PRECAUCiÓN:

- No utilice solventes orgánicos .
- No esterilice usando vapor, calor, radiación o ETO .
- No utilice objetos afilados .
- Asegúrese de que NO entren liquidas en el receptáculo.

#### Módulo y accesorios etCO<sub>2</sub>

Existen varios accesorios que se utilizan con el módulo etCO<sub>2</sub>, cada uno con sus propios requisitos de limpieza.

#### Sensor Capnografía

Limpie la superficie del sensor, incluyendo las ventanillas del sensor con un paño húmedo. Séquelas completamente con un paño libre de pelusas, asegurándose de que las ventanillas del sensor estén limpias y secas. Nunca sumerja o trate de esterilizar el sensor.

#### Adaptadores del conducto de aire reusables

Limpie los adaptadores de conductos de aire enjuagándolos en una solución jabonosa tibia. Luego, remoje los adaptadores en un líquido desinfectante o en uno basado en glutaraldehído o pasteurizado.

Séquelos con un paño sin pelusas. Asegúrese de que las ventanillas del adaptador estén secas y líbres de cualquier residuo.

#### Tubos y cánulas para muestras nasales

Los tubos y cánulas son para usarlos en un paciente únicamente. Siga las instrucciones de su institución para desechar apropiadamente los tubos y cánulas que se hayan utilizado.

#### Bomba de muestreo de flujo lateral

El módulo de etCO<sub>2</sub> contiene una bomba pequeña que extrae aire de la cánula nasal, a través del adaptador de conducto de aire de flujo lateral, hasta el puerto de salida en el módulo de etCO<sub>2</sub>. Las partes internas de esta bomba pueden ser contaminadas por secreciones exhaladas y deben ser limpiadas regularmente, utilizando una solución de limpieza y esterilización a través de la bomba en el módulo etCO<sub>2</sub>. **ARIELYA** 

#### **Preparación** DIREC

Los siguientes líquidos son aceptables para la limpieza:

• Alcohol isopropílico.

• Una solución de agua del 5.25% (por peso) o hipoclorito de sodio (blanqueador).

Página 15 de 32

PABLO DAVID ATENA DICA S.R.L. **ENTE** 

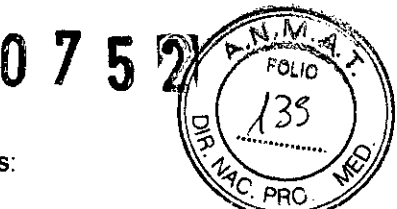

I

- Un esterilizador aprobado localmente. Además, necesitará los siguientes artículos:
- o Una jeringa con una punta de catéter de 60 cc.<br>
Magnesia con una punta de catéter de 60 cc.
- $\bullet$  Una sección de tubería de aproximadamente 61 cm de largo y un diámetro de 0.32 cm para drenar
- el líquido después de que pasa a través de la bomba de et $CO<sub>2</sub>$ .

· Un receptáculo para recibir el líquido después de drenarlo del módulo de etC02.

PRECAUCIÓN: Siempre utilice una jeringa para vaciar las soluciones de limpieza a través de la bomba, tal como se describe en las instrucciones siguientes. No intente utilizar la bomba de muestreo de flujo lateral para hacer pasar las soluciones de limpieza a través del sistema. Esto puede causar un desgaste rápido en los cojinetes de la bomba.

#### Arreglo del monitor y del módulo de etCO<sub>2</sub>

- Efectúe el arreglo del monitor y del módulo de etC02 de la siguiente manera:
- 1. Asegúrese de que el modo de medición etC02 esté en Lateral (para la vigilancia del flujo lateral).
- 2. Retire el módulo de etCO<sub>2</sub> del monitor.
- 3. Retire toda la tubería de muestreo de flujo lateral de los conectadores del módulo.

4. Adjunte la sección de tubería de 0.32 cm al puerto de salida del módulo y llévela hasta un receptáculo adecuado colocado debajo del módulo. .

### Procedimiento de limpieza

#### Sensor de flujo

Los sensores de flujo son para utilizar una sola vez, por lo que no es necesario limpiarlos.

#### Sensor de Fi02

Limpie el sensor de Fi02 pasando por sus superficies externas un paño levemente humedecido con detergente suave o alcohol isopropílico.

Desinfecte la superficie externa del sensor de Fi02 con un paño humedecido con etanol.

#### PRECAUCiÓN:

No coloque en autoclave, no esterilice con gas ni irradie sensores de oxígeno. No limpie el sensor con sustancias quimicas, a menos que sean alcoholo sustancias de limpieza suaves.

#### Manga PN

Limpie la manga PN con un paño humedecido en jabón yagua o una solución de uso doméstico (1:10), glutaraldehído, alcohol o fenol.

#### PRECAUCiÓN:

La manga PN se puede sumergir en una solución limpiadora, pero deje que la solución ingrese a la manguera PN. La garantía no es válida si se permití que la solución limpiadora ingrese a la manguera o la manga.

#### Sondas y cables de temperatura

• No utilice presión excesiva ni flexione los cables ya que esto puede estirar cobertura y quebrar los cables internos.

- <sup>o</sup> Limpie las sondas con peróxido de hidrógeno al 3% o alcohol al 70%.
- · Sumerja rápidamente los cables en una solución de detergente.
- Desinfecte las sondas y los cables con un desinfectante a base de glutaraldehido.
- Asegúrese que la punta de la sonda esté conectada firmemente.

# PRECAUCiÓN: ¡

\* No utilice desinfectantes de fenol ya que el vinilo los absorbe. No utilice solventes con aromas fuertes, clorados, o a base de cetona, éter o éster. N sumerja los cables por periodos prolongados eh alcohol, solventes orgánicos suaves, o soluciones altamente alcalinas. I

Nunca hierva o esterilice el cable con autoclave. Manipule cuidadosamente el cable cuando está caliente y límpielo comenzando desde la punta hacia el centro. I

 $\begin{array}{c}\nR \\
\vdots \\
R \\
\vdots \\
R\n\end{array}$ **RECAUCIÓN:** No utilice desinfectantes basados en fenol, ya que es absorbido por el vinilo. No .utilice solventes aromáticos fuertes, clorados, con cetonas, éteres o ésteres. BIOIN

Página 16 de 32

**I** DIRECTION **DIREC BAVID ATENA IN ";l** .\)!C,. R,n..L, GERENTE.

#### 3.9. Información sobre cualquier tratamiento o procedimiento adicional que deba realiza antes de utilizar el producto médico (por ejemplo, esterilización, montaje final, entre otros)

1 Comprobar los documentos adjuntos:

- Las Instrucciones de uso están disponibles.

2 Comprobar que el aparato está completo cuando el producto esté preparado para funcionar de acuerdo con las instrucciones de uso.

 $\widetilde{\mathbb{P}}$ 

DIREC

ATÉN A

3 Verificar que el aparato está en perfectas condiciones.

- Las etiquetas están completas y son legibles.

- No hay ningún desperfecto.

4 Comprobar la seguridad eléctrica:

- Conforme a la norma lEC 62353.

5 Comprobar las funciones de seguridad:

- El funcionamiento correcto de la alarma de fallo de la fuente de alimentación de red.

- Comprobar las alarmas de los diferentes parámetros.

- Comprobar el funcionamiento correcto de los indicadores de potencia.

6 Comprobar el aparato de acuerdo a las instrucciones de uso.

Las inspecciones de seguridad no sustituyen el mantenimiento ni las inspecciones indicados por el fabricante, incluido el cambio preventivo de las piezas de desgaste.

#### Carga de la bateria para el funcionamiento de emergencia

La familia de monitores Edan tiene una unidad de alimentación por baterías integrada que, estando la cargada, mantiene la alimentación eléctrica del equipo en caso de fallo de red durante al menos 30 minutos (en función de los parámetros, hasta 90 minutos).

La conmutación a la batería se realiza automáticamente y se indica en la pantalla. Si el equipo está conectado a la red, la batería se recarga automáticamente. Sin embargo, la carga sólo tiene lugar hasta una temperatura ambiente máxima de 35 °C (95 °F).

Antes de la primera puesta en servicio, la batería se tiene que cargar durante 10 horas:

La tensión de red tiene que coincidir con la tensión indicada en la placa de características que se encuentra en la parte posterior del dispositivo.

#### 3.11. Las precauciones que deban adoptarse en caso de cambios del funcionamiento del producto médico;

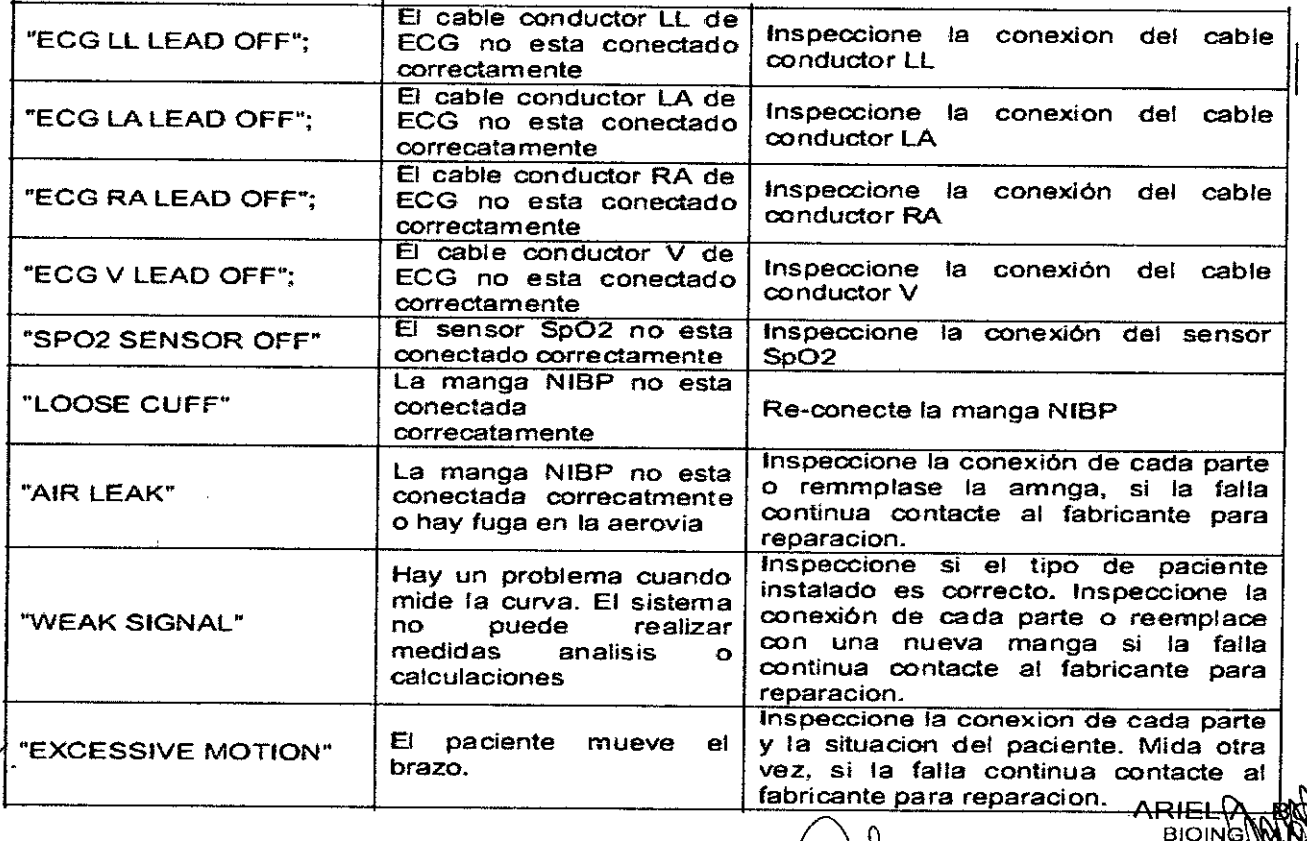

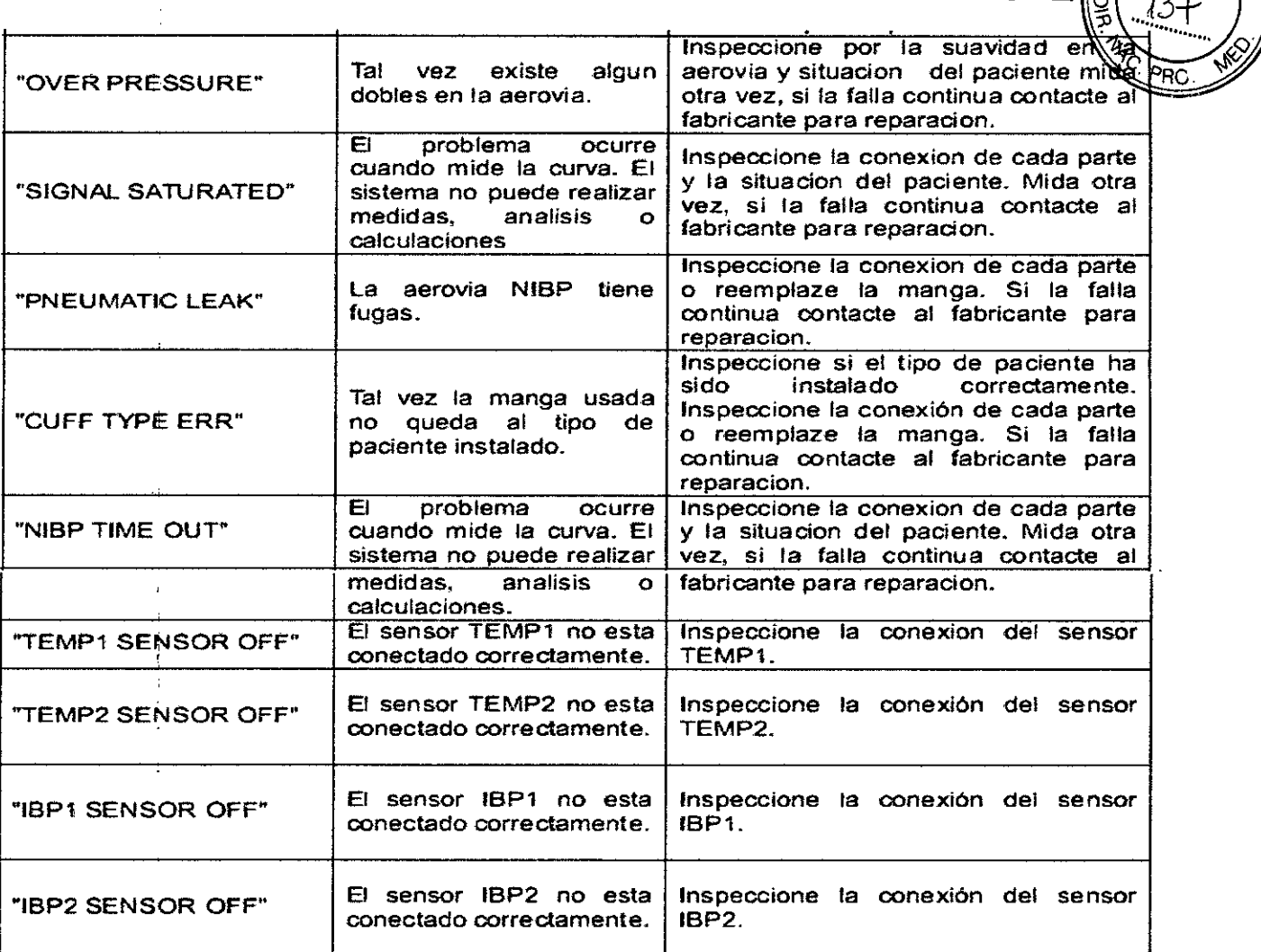

0 7 5 <sup>[2]</sup>

3.12. Las precauciones que deban adoptarse en lo que respecta a la exposición, en condiciones ambientales razonablemente previsibles, a campos magnéticos, a influencias eléctricas externas, a descargas electrostáticas, a la presión o a variaciones de presión, a la aceleración a fuentes térmicas de ignición, entre otras;

Condiciones ambientales para almacenamiento y funcionamiento

Durante el funcionamiento Temperatura 0 a 40  $^{\circ}$ C Presión atmosférica 570 a 1100 hPa Humedad relativa <sup>O</sup> a 90 % Durante el almacenamiento: Temperatura - 20 a 60 °C Presión atmosférica 115 a 1100 hPa Humedad relativa 5 a 95 % La medición de gas se adapta automáticamente a cambios de la presión atmosférica. 3.14. Las precauciones que deban adoptarse si un producto médico presenta un riesgo no habitual específico asociado a su eliminación;

#### Evacuación del dispositivo

<sup>{</sup>

Este dispositivo cumple con la Directiva 2002/96/CE (RAEE) de la UE. No está homologado su uso en ámbitos privados y no se puede desechar en los puntos municipales de recogida de residuos de aparatos eléctricos y/o electrónicos.

El dispositivo debe eliminarse de acuerdo con las regulaciones locales de evacuación de desechos Evacuación de las baterias usadas y del equipamiento

-Las baterías deben eliminarse de acuerdo con las regulaciones locales de evacuación de desecho . 3.16. El grado de precisión atribuido a los productos médicos de medición. ARIEL A. H<br>BIOING. M

Página 18 de 32

**PABLO QAWD ATENA** SOLIQ GERRATE

DIRECTOR<sup>1</sup>

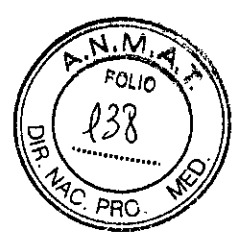

ì

# A.8 ECG

 $\begin{array}{c} 1 \\ 1 \\ 2 \\ 3 \end{array}$ 

 $\mathbf{I}$ 

# A.8.1 Monitoreo de 3/5 derivaciones

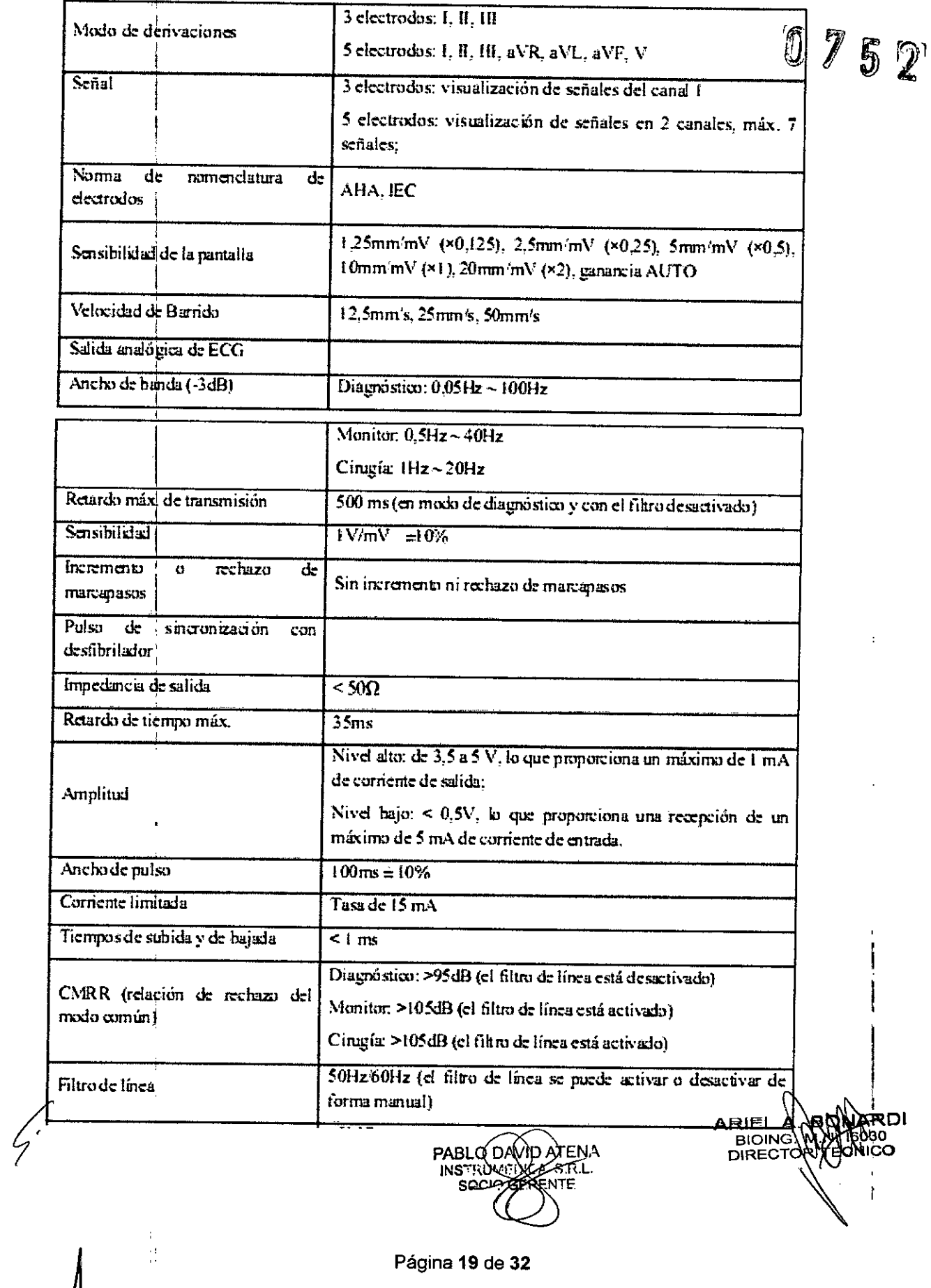

Página 19 de 32

![](_page_23_Picture_0.jpeg)

 $5<sup>2</sup>$ 

![](_page_23_Picture_37.jpeg)

![](_page_24_Picture_0.jpeg)

 $5<sup>2</sup>$ 

![](_page_24_Picture_36.jpeg)

Página 21 de 32

![](_page_25_Picture_0.jpeg)

![](_page_25_Picture_15.jpeg)

![](_page_25_Picture_16.jpeg)

E

![](_page_26_Picture_0.jpeg)

![](_page_26_Picture_24.jpeg)

# A.8.2 Monitorización de 12 derivaciones

 $\ddot{\phantom{a}}$ 

![](_page_26_Picture_25.jpeg)

Página 23 de 32

TE.

![](_page_27_Picture_0.jpeg)

Tolerancia de potencial de  $\pm 90$ mV equilibrio de electrodos Corriente auxiliar Electrodo activo: <100nA (detección de derivaciones Electrodo de referencia: < 900nA desconectadas) Corriente de desviación de ≤0,1µA entrada Tiempo de recuperación tras  $<\mathsf{s}$ la desfibrilación Cornenie de fuga  $\overline{\triangleleft 0}$ uA Señal de escala  $1mV_{TP}$ , precisión de  $\pm$ 5% Ruido del sistema  $\overline{\bigcirc$ Ou Vep Modo de incisión: 300 W Protección Modo de congelación: 100W  $c$ untra interferencias de dispositivos Tiempo de restauración: < 10s de electrocirugía Cumple con los requerimientos de normativa EC13-2002 de la ANSVAAMI, sección 4.1.2.1 a) Supresion de nuidos ਕਰ । Probado según el método de prueba de la nominaiva EC13: 2002 electrótomo sección 5.2.9.14, cumple con la normativa. Pulso del marcapasos El indicador del marcapasos marca aquellos casos en los que los pulsos del marcapaso scumplen las siguientes condiciones: Indicador de pulso Amplitud: $\pm 2$  mV ~  $\pm 700$  mV (12 derivationes) Ancho:  $0.1 \text{ ms}$  ~2 ms Tiempo de ascenso:  $10 \mu s - 100 \mu s$ Se rechaza el pulso si cumple los requisitos de la normativa EC13-2002 de la ANSI/AAME sección 4.1.4.1: Rechazo de pulso Amplitud:  $\pm 2$  mV ~  $\pm 700$  mV Ancho:  $0.1 \text{ ms} \sim 2 \text{ ms}$ Tiempo de ascenso:  $10 \mu s - 100 \mu s$ Frecuencia cardiaca Rango de alarma ADU: 15 bpm ~ 300 bpm PED/NEO: 15 bpm ~ 350 bpm Precisión ≐1% o 1 bpm, el máximo **Resolución**  $1$  bpm Smsibilidad  $\geq$ 300  $\mu$ V<sub>PP</sub>  $\overline{\text{PVC}}$ Rantso ADU: 0-300 PVCs'min PED/NEO: 0~350 PVCs' min Resolución **FPVCs/min** ARAN ARIELA.<br>Mional<br>Mioario Valor de ST  $\frac{1}{2} \frac{V_{\rm{eff}}}{\sqrt{2}}$ Página 24 de 32 PARLO DAVID ATENA S.R.L.

 $0752$ 

**IARDI** 

ഹീദറ

![](_page_28_Picture_33.jpeg)

![](_page_28_Picture_34.jpeg)

 $\mathcal{L}^{\text{max}}_{\text{max}}$ 

RIEL A BONARDI<br>BIOING NAN 2000<br>DIRECTORY CONCO

 $\bar{z}$ 

 $\hat{\mathcal{A}}$ 

l,

 $\frac{1}{2}$ 

l,

Página 25 de 32

PABLO DAVID ATENA

![](_page_29_Picture_31.jpeg)

 $\sim$ 

 $\mathcal{L}_{\mathcal{L}}$ 

![](_page_29_Picture_1.jpeg)

0752

 $\begin{array}{c} 1 \\ 1 \\ 1 \end{array}$ 

 $\frac{1}{2}$ 

EOBARDI

![](_page_30_Picture_43.jpeg)

PPO

0752

 $\mathbf{r}$  $\overline{1}$ 

 $\frac{1}{2}$ Ť

IGRÁ

**ROBO** 

ă

# $A.9$  RESP

![](_page_30_Picture_44.jpeg)

**PABLODAND ATENA**<br>INSTRUMENCE S.R.L.<br>SEPTRGERENTE

![](_page_31_Picture_0.jpeg)

 $\blacksquare$ 

 $\frac{1}{2}$ 

# A.10.1 NIBP para Módulo EDAN

![](_page_31_Picture_32.jpeg)

 $\ddot{\cdot}$ 

**NARDI<br>Jedao<br>CNICO** 

PABLOD<br>INSTRUME **D-ATENA** SZNENI<br>JA S.R.L.<br>NENTE

![](_page_32_Picture_0.jpeg)

075~

# A.11.1 SpO<sub>2</sub> para Módulo EDAN

![](_page_32_Picture_488.jpeg)

### A.11.2 SpO<sub>2</sub> para Módulo Nellcor (opcional)

![](_page_32_Picture_489.jpeg)

![](_page_32_Picture_490.jpeg)

RDI "Cuando el sensor se utiliza en recién nacidos según lo recomendada, el rango de precisión de 630<br>NICO  $\text{recién nacido}$  siempre es  $\pm 1$  mayor que un adulto

ATENA<br>FS.R.L PABL INS<sup>TI</sup>O  $S<sub>0</sub>$ G MTF Página 29 de 32

![](_page_33_Picture_0.jpeg)

![](_page_33_Picture_31.jpeg)

 $\overline{\overline{\big\vert}}$  0 7 5 2

# A.12 TEMP

 $\overline{\phantom{a}}$ 

![](_page_33_Picture_32.jpeg)

# A.13 Quick TEMP

![](_page_33_Picture_33.jpeg)

### A.14 IBP

![](_page_33_Picture_34.jpeg)

# $A.15 CO<sub>2</sub>$

![](_page_33_Picture_35.jpeg)

Página 30 de 32

![](_page_34_Picture_19.jpeg)

ℐ

 $\ddot{\phantom{a}}$ 

 $\ddot{\phantom{a}}$ 

Presión barométrica en los valores de medición de EtCO<sub>2</sub>:

#### Efecto cuantitativo

Presión barométrica ambiental, operativa

0-40mmHg: #1mmHg de error adicional

41-70mmHg: =2.5 % de error adicional

71-100mmHg: ±4 % de error adicional

101-150mmHg: ±5% de error adicional

\*Error adicional en el peor caso cuando la compensación de PB, O2, N2O, agentes anestésicos o helio se selecciona correctamente para los componentes fraccionarios del gas que están realmente presentes.

#### A.16 C.O.

![](_page_35_Picture_60.jpeg)

![](_page_35_Picture_10.jpeg)

co

í.

مە  $FOLIO$ S

PRO